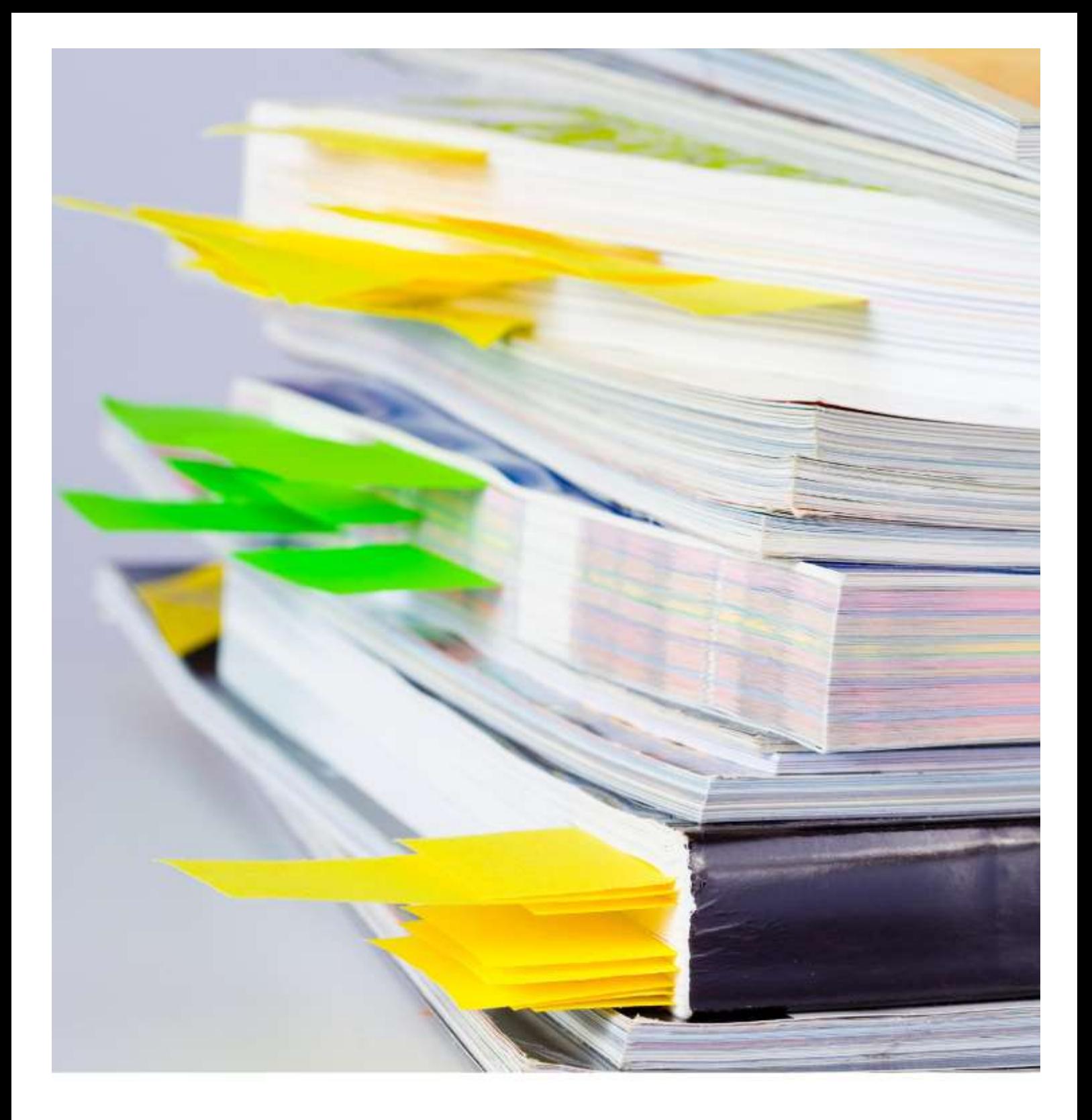

# NTU library Managing bibliographic references

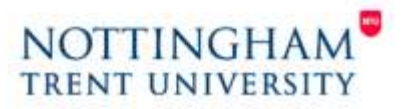

www.ntu.ac.uk/library

# **Managing bibliographic references**

During the course of a research project you will collect, read, and review a large amount of literature and information. Reference management software can help you to manage and organise this information and generate citations and references during the writing process.

## **Which product should I choose?**

NTU Library supports [RefWorks](http://www4.ntu.ac.uk/library/resources_collections/refworks/index.html) and all members of the university can register a free account using their NTU username and password. However, there is a wide range of products available to help you manage your references. Many of them are free to register but require payment for additional features such as increased storage. Each has its strengths and weaknesses and you may wish to use more than one to meet your needs. You may also want to find out what your colleagues are using. The products considered in this guide are compatible with each other but you may find it easier to share references and support each other if you are using the same product.

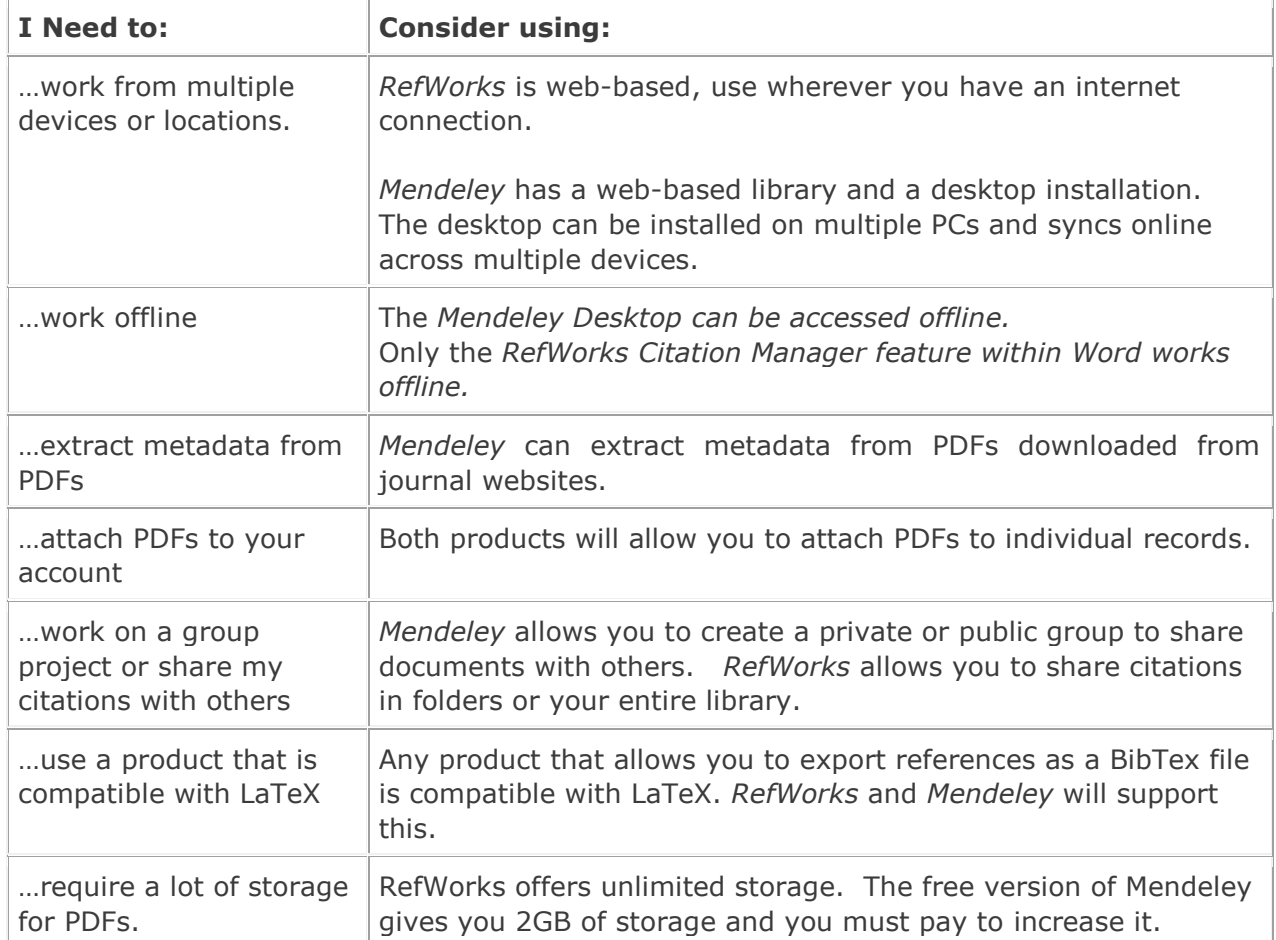

### Things to consider:

## **Getting the most out of your reference management software**

Collecting references

- Get into the habit of saving useful references as soon as you find them. This will save time during the writing process.
- Export references from library databases, e.g. Scopus and Web of Science and publisher's websites. You can download multiple references and the bibliographic details have been quality assured.
- Configure Google Scholar to work with RefWorks go to [settings,](http://scholar.google.co.uk/scholar_settings?sciifh=1&hl=en&as_sdt=0,5) then choose the appropriate option from the bibliography manager link.
- Download web importer tools if available (e.g. Mendeley browser extension, 'Save to RefWorks' bookmarklet).
- Be prepared to add/edit some references manually if they are for non-standard or older materials.
- **Always** check imported references to ensure they contain all the details needed for a correct citation. A reference manager will accurately import a source's metadata but the metadata may not be accurate.

## Organising references

- A good reference manager will let you search and/or sort by author, year, title, source.
- Consider creating folders and organising references by topic.
- Add your own keywords to references. This allows you to search/download all references with a specific keyword.
- Some reference managers will let you add notes to the reference's record or annotate and/or highlight the saved pdf.

### Working with existing references

It's not too late to start using reference management software if you are part way through your research process and have already gathered numerous pdfs and/or bibliographic references in various formats.

- Copy and paste titles into Google Scholar for quickest import to RefWorks.
- Mendeley will allow you to save a pdf and then extract the bibliographic details.
- No reference manager can extract metadata from a Word file containing bibliographic references. You will have to search for them in a database or Google Scholar (often quickest as you can cut and paste details into its search engine).

## **Comparison Chart**

This chart compares the leading free reference management products. See the following link for a comparison of a wider range of material: [http://en.wikipedia.org/wiki/Comparison\\_of\\_reference\\_management\\_software](http://en.wikipedia.org/wiki/Comparison_of_reference_management_software)

All products are compatible with Macs, Windows and Linux operating systems and are supported by IE, Chrome, Firefox, and Safari.

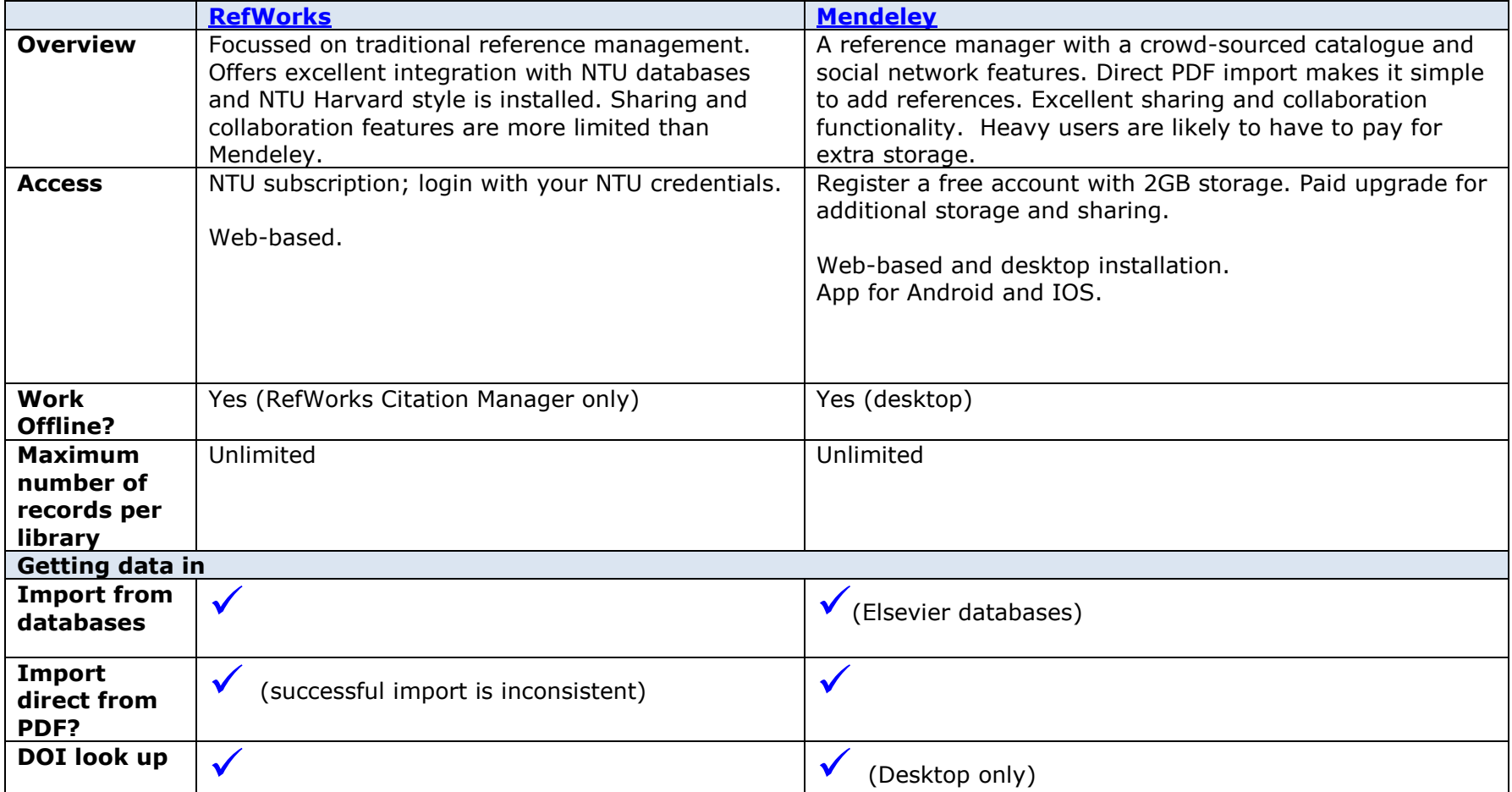

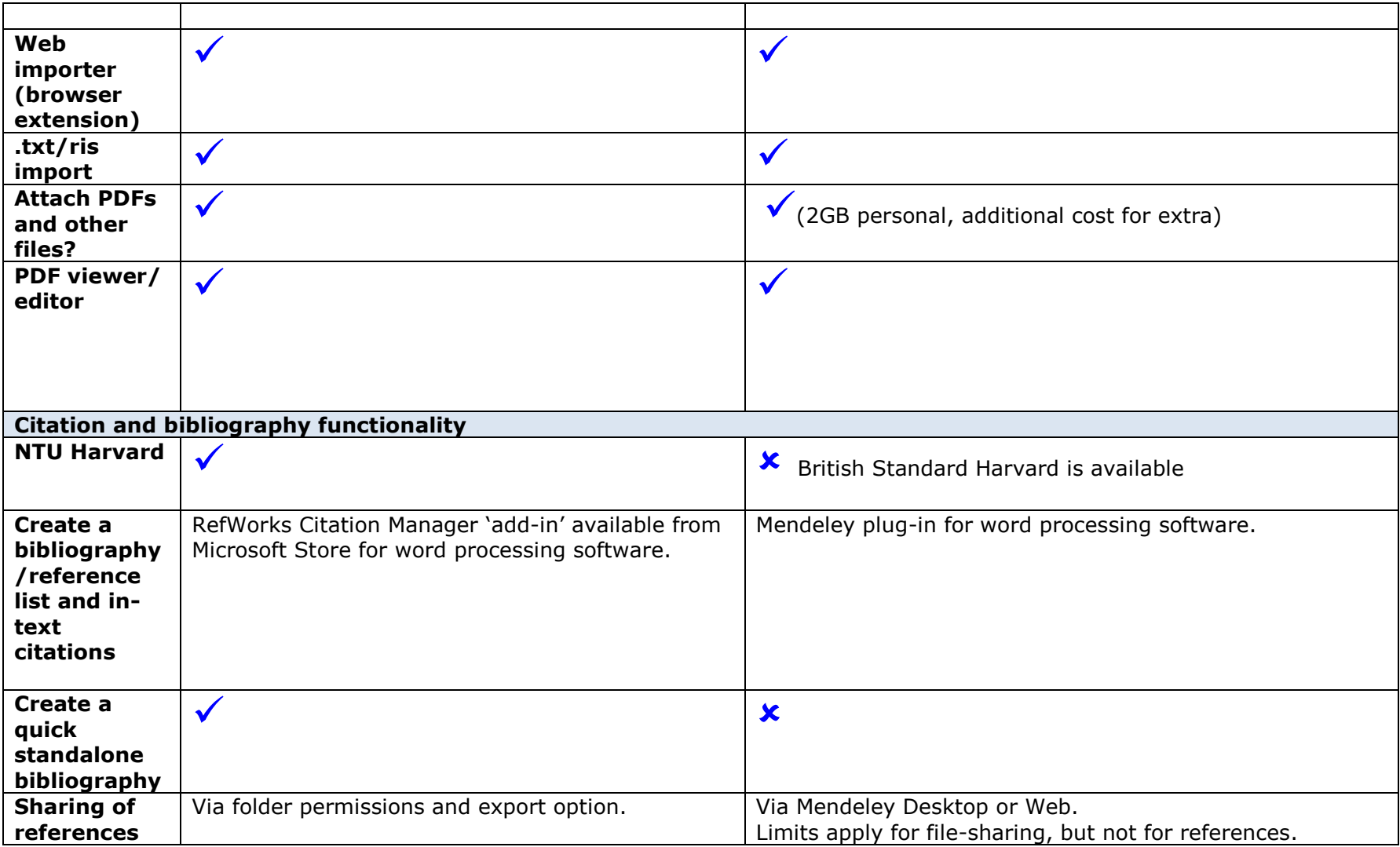

For further advice and support please contact the [Library Research Team](mailto:LIBResearchTeam@ntu.ac.uk)